# Wireless Connection Guide for ASU and ASU-Secure

Wireless networking allows you to access network applications and resources from your network-enabled device without the need for having to plug into a wired data jack.

# **Personal Devices**

- You are a current student enrolled in classes
- · You are faculty or staff on a personal mobile device
- · Your device is not a smart TV or gaming system.

There is a separate registration process for gaming consoles and smart-TVs.

Visit https://wifi.appstate.edu to connect personal devices to the campus network.

# **University-Owned Devices**

- Your laptop or desktop was purchased by and for Appalachian
- You need access to Appalachian resources (Banner, WebFocus, etc.)
- · Designed to improve wireless connectivity for faculty and staff

#### Getting Connected to the ASU network

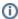

Students are allowed 4 device registrations and Faculty/Staff are allowed 5 registrations on the "asu" secure network.

Choose your device type:

- iOS devices (iPad/iPhone/iPod Touch)
- Android
- Mac OS X
- Windows

Wireless Printers cannot authenticate on the ASU network. We recommend using a USB cable for printers.

#### **Related Articles**

- How to Configure ASU Wireless on iOS Devices.
- Register a Gaming System and/or Smart TV on App State's Network
- Program a digital TV to receive all University channels
- NTP/SNTP Servers
- Register a Computer on App State's Network with an Ethernet (Wired) Connection
- Software for Personal Machines
- Adobe Creative Cloud on a personally-owned computer
- VPN with AnyConnect on iOS
- How to Install Office 365
- Delete a Computer Registration
- App State Network Speed Test
- Windows and macOS System Updates and Patches
- Wireless Devices Causing Interference
- Wireless FAQ
- Upgrade iOS on your Mobile Device

#### About the ASU Network

ITS continues to make security one of our top priorities, and we encourage you to set up connections to our <u>Secure WiFi Network</u> for all devices you use to connect to the Internet. Our Secure WiFi provides encryption for all online interactions. Each device must be registered in order to connect to the Secure ASU Network.

### How to Get Help:

- Submit a Service Request for university devices.
- · Bring your personal device to our IT Support Center, located in Anne Belk Hall.
- Call our IT Help Desk at 828-262-8324 Option 1.

# **Campus Wireless Coverage**

Wireless coverage is provided in all University buildings, both academic and residential.

See outdoor Wi-Fi locations with this campus map.

### **Standards**

Acceptable Use of Computing and Electronic Resources Policy

# Report a Wireless issue

Submit this ticket to our team to report any wireless issues.

## **Related Articles**

- App State Network Speed Test
- Delete a Computer Registration
- How to Configure ASU Wireless on iOS Devices.
- NTP/SNTP Servers
- Program a digital TV to receive all University channels
  Register a Computer on App State's Network with an Ethernet (Wired) Connection
  Register a Gaming System and/or Smart TV on App State's Network
  Windows and macOS System Updates and Patches

- Wireless Devices Causing Interference
- Wireless FAQ

### **Search Knowledge Base**

## **Submit a Service Request**

We value your feedback! Click HERE to suggest updates to an existing article, request a new article, or submit an idea.